## **¿CÓMO PAGAR EN LÍNEA LA UNIVERSIDAD?**

 $\circledcirc$ 

**GUÍA RÁPIDA**

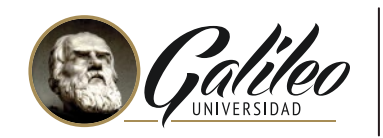

 $\bigodot$ 

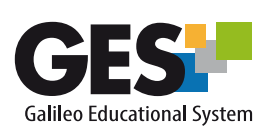

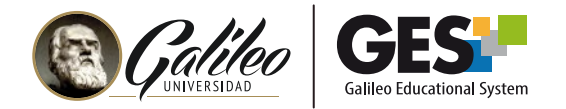

## **¿CÓMO PAGO EN LÍNEA LA UNIVERSIDAD?**

Puedes hacer uso de este servicio si tu pago lo realizas por medio de alguna de estas opciones:

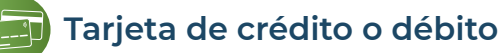

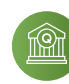

**Servicio BI en línea de Banco Industrial**

Toma en consideración que serás **direccionado a tu servicio bancario directamente**, por lo que cuando tengas inconvenientes debes comunicarte con ellos.

## **PASOS PARA CONSULTAR SALDO Y PAGAR LA UNIVERSIDAD:**

Da clic sobre el **ícono con la inicial de tu nombre** que encontrarás en el lado derecho de la barra de opciones principales del GES.

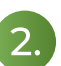

En el menú que se desplegará selecciona la opción **Pagar la U**

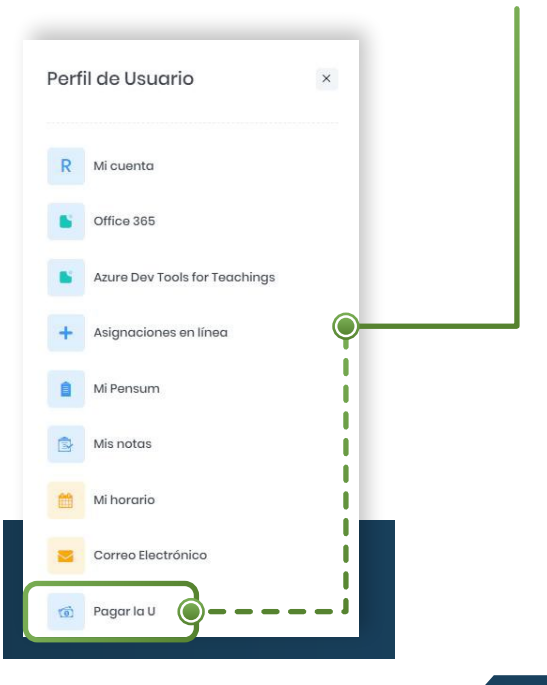

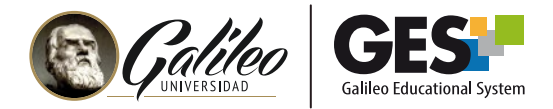

3.

En la siguiente ventana se mostrará tu estado de cuenta. Con dos opciones de pago disponibles: **Tarjeta de crédito o por medio de BI en línea**

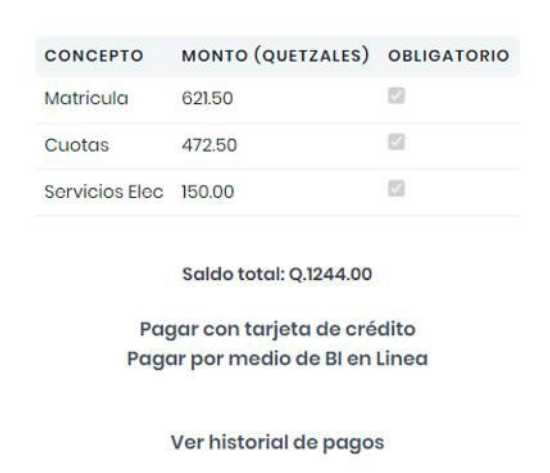

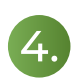

Selecciona tu opción de pago y **sigue los pasos que el proveedor del servicio te solicite.**

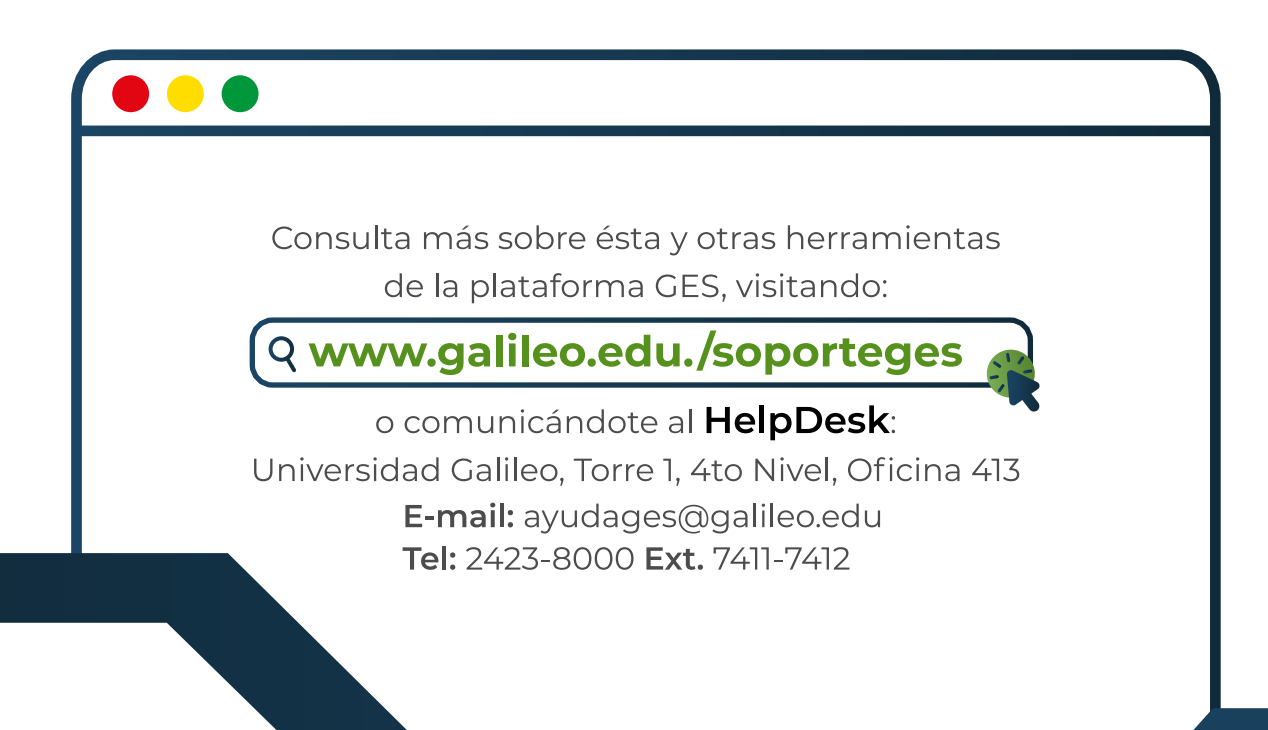